# P-Card Training

Delgado Community College

### P-Card Holder Responsibilities

- Annual certification required by user
- Agreement signed annually

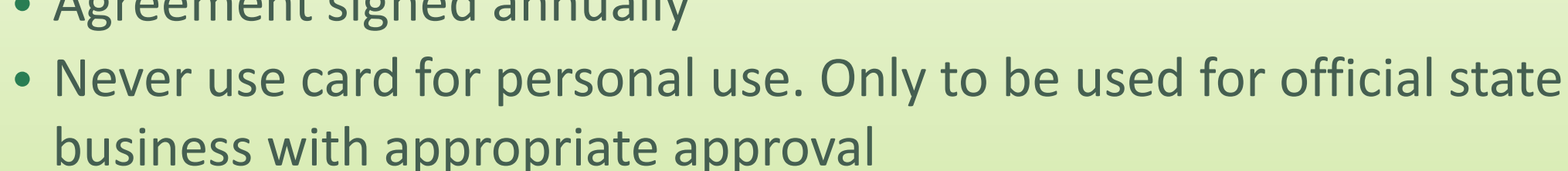

- Never include full account number on any documentation or send merchant copy of card
- Card should never be loaned or used by anyone else than the cardholder
- Responsible for security and use of card

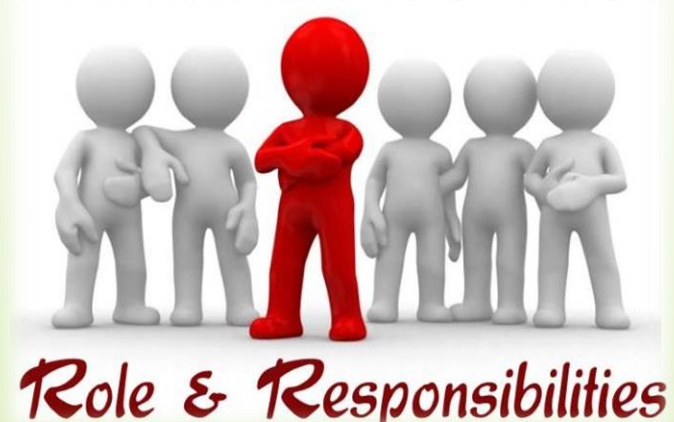

#### **TEAM MEMBERS**

## Continued……

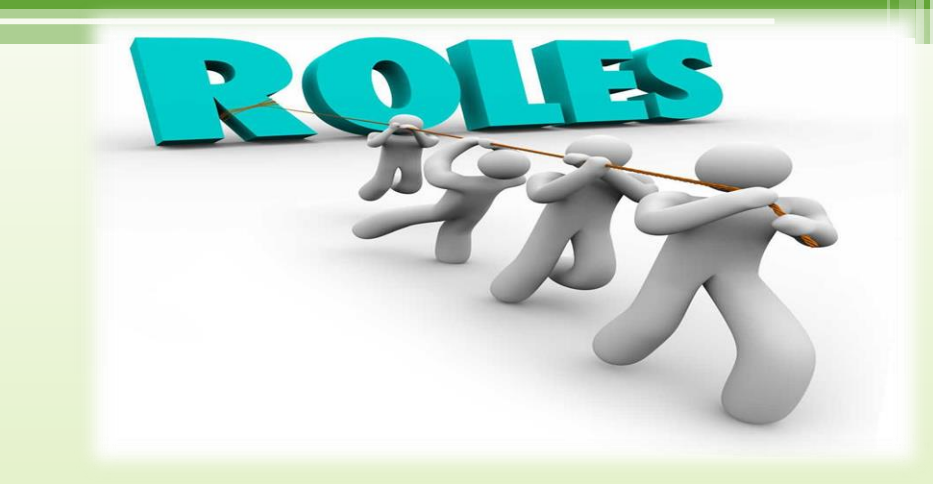

- Never pay taxes
- Never attempt to access cash or accept cash in lieu of a credit
- Never to be used for alcohol, food\* or entertainment purposes
- Never to be used to avoid procurement or payment procedures
- Never purchase gift cards/certificates
- Never used for fuel or vehicle maintenance
- Never make payments directly to bank
- Every transaction must have detailed receipt

#### Continued….

- All receipts scanned into WORKS and forwarded with log to Accounts Payable for review and maintenance of files within 5 business days
- Notify administrator immediately if card is lost/stolen or for fraudulent charges or if the cardholder is leaving the agency
- Never make or attempt to make split purchases due to limits set on card (Multiple transactions for same vendor on same day/consecutive days)
- Always follow procurement laws, policies and procedures, statues, executive orders, payment procedures and PPM49
- Never allow merchant to swipe card multiple times

### Approver Responsibilities

- Ensure charges are valid, authorized, and are in accordance with policy
- Annual certification and approver agreement form signed annually
- Ensure log and statements are signed by cardholder and approver
- Ensure documentation is scanned into WORKS and that all documentation, receipts, memo match
- Report fraud and notify if termination of employee
- Ensure receipt has complete description (not generic)

#### Continued…..

- Approvers must ensure each transaction:
	- -Fits business needs
	- -In compliance with all state and agencies policies
	- -Does NOT include sales tax
	- -Not a duplicate request or reimbursement for travel
	- -Receipt date match
	- -Each transaction is coded properly for payment

#### Common Mistakes

- Not signing off on transactions
- Uploading documents only one time per month. Needs to be done within 5 business days of transaction
- Not uploading receipts into WORKS
- Coding Errors
- Documents/Signing off are not done in a timely manner
- Sales tax should not be charged; It is the cardholder's responsibility to obtain a credit from the vendor

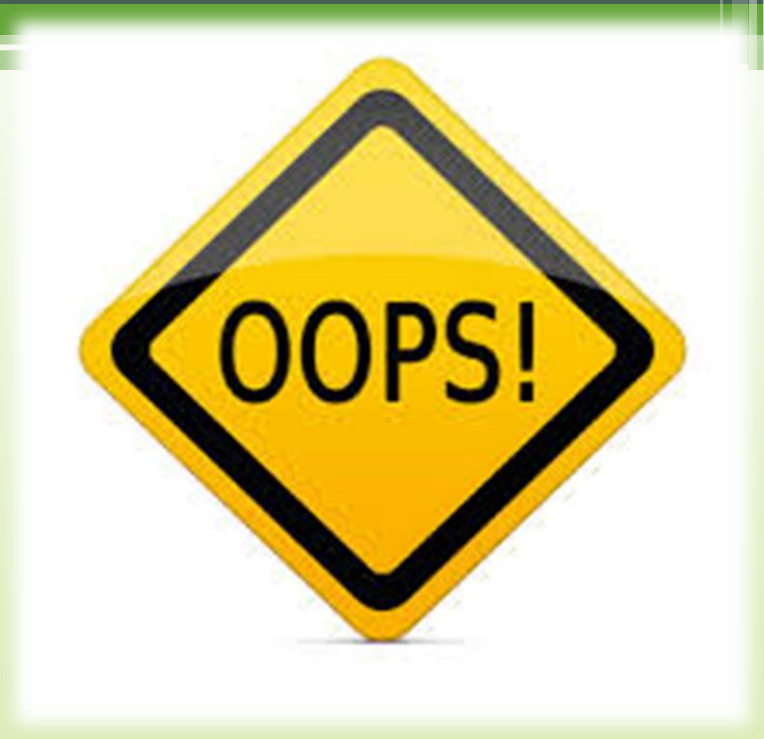

### Requisitions Instead of P-card Purchase

- Supplies
	- Items that are on state contract.
- Previous Invoices
- Office Depot and Staples In some cases will be using requisitions instead of P-Card. Will explain shortly
- ALL SERVICES

▫ Grass cutting, dishwashing repairs, equipment repairs, maintenance. (ie: Auto Chlor, Chaps Rental, Joe's Lawnmower)

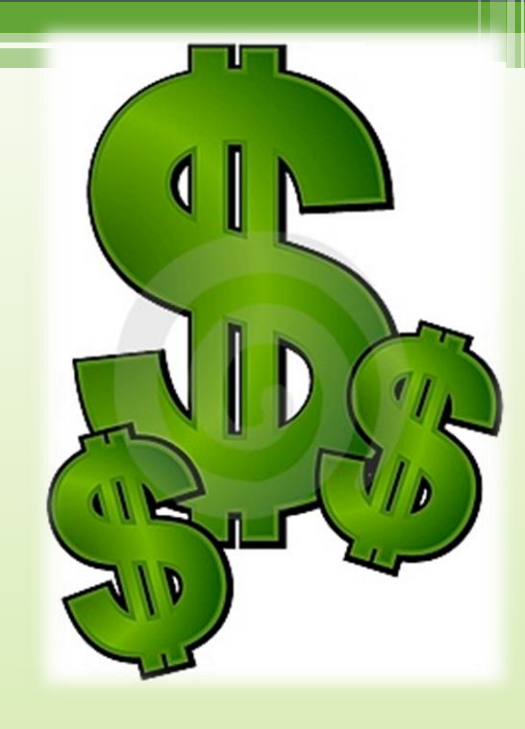

#### Continued....

- Travel, Training, Conference Fees, Registration Fees, etc…
- Food (Unless for educational purposes…such as culinary class)
- If a vendor comes on Delgado property it MUST be a requisition-due to insurance requirements
- Proper approval must be obtained PRIOR to any purchase/service being done (P-card or Purchase Order)

#### Changes…

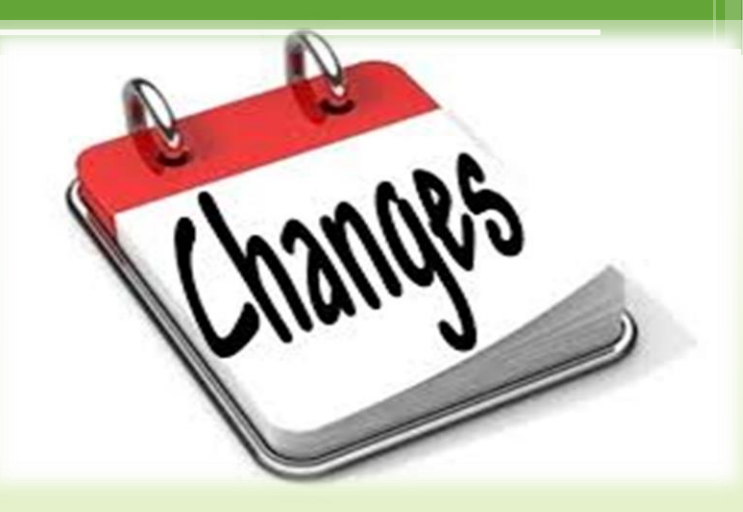

- Close out purchase requests once completed
- All requests MUST be closed out by end of fiscal year
- Must have a vendor name on each purchase request
- No longer approving quarterly requests. Must have a request for each purchase
- No services will be paid on a P-card (due to insurance regulations)
- Not allowed to use multiple vendors for same supplies (ie: paper towels, toilet paper…use a single vendor)

#### OFFICE DEPOT and STAPLES ORDERS: (State Contracted Vendor)

- If the item you are ordering IS on the Office Depot Business (ODP)or Staples Advantage website, you will use your p-card.
- If the item IS NOT on the Office Depot Business website (ODP) or Staples Advantage you MUST submit a requisition for the item(s).

### Non-Approved Purchases

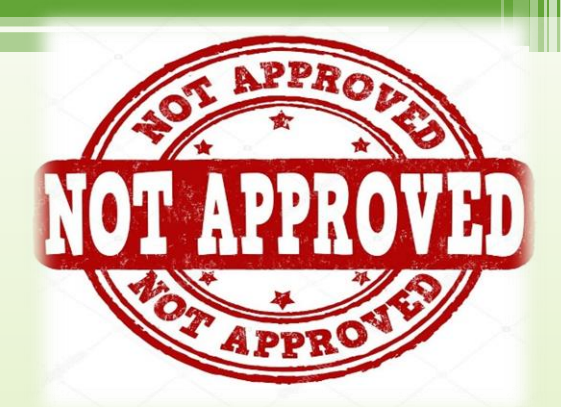

- Purchase made by an employee which is *non-intentional or no intent* to deceive the agency, or simply a miscommunication between a supervisor and a cardholder
- Cardholder will receive counseling in writing and maintained in file
- Cardholder will be made to pay for the item purchased inappropriately
- If another incident happens, agency will strongly consider revoking card and employee may not be eligible to receive another card through he State's programs

### Fraudulent Purchases

- Any use of a card which is determined to be an intentional attempt to defraud the State for personal gain for you or others
- Investigation will be initiated
- Depending on findings, disciplinary action, up to and including termination and/or legal action may be filed against the cardholder
- Card will be removed and the employee will not be able to posses another card through the State's programs
- Any purchases not made by the cardholder, i.e. internet fraud, etc.
- Employee must complete a discrepancy form and submit to Program Admin [http://www.doa.Louisiana.gov/osp/travel/forms/dispute.pdf](http://www.doa.louisiana.gov/osp/travel/forms/dispute.pdf)

#### Consequences of Policy Violations

- Violations will be written up. After 3 violations within a 12 month period, cardholder may be subjected to suspension of card use
- If violations continue, card will be terminated for department use
- Consultation with Program Admin and Dept Head

#### Annual Certification IS required for ALL cardholders and approvers! NO EXCEPTIONS!!!

- Annual training is required through LEO and also through Delgado Community College. Both must be completed annually.
- To receive your LEO number, please contact Human Resources.
- If your card is declined or having problems with your PIN number, you will have to call the 1-800 number on the back of your card.
- If you are having trouble logging in, you may contact the LAGOV Help Desk at 1-225-342-2677.
- A link is also available on WORKS to reset your password.
- You can find P-card forms and related procedures at the following: <https://www.dcc.edu/administration/policies/forms/p-card.aspx>

#### **HOW TO CREATE A**

#### **PURCHASE REQUEST**

- 1. Click **Expenses** > **Purchase Requests** > **Requester.** The Purchase Requests screen displays by default.
- 2. Click **Create (A//** *the way to your right).* A drop-down menu displays.
- 3. Select **Create Purchase Request** from the drop-down menu. The Create Purchase Request screen displays
- 4. Enter the desired **Request Name.**
- 5. If the desired **Purchaser** is not displayed?
	- a. Click the search icon. The Select User(s) window displays.
	- b. Select the desired Name. Click OK.
	- c. The Create Purchase Request screen displays the selected Purchaser.
- 6. Enter the **Vendor** name
- 7. **Note:** If you wish for the PO Number to generate after the transaction is approved, select **Autogenerated once approved.** This does not apply in most transactions.
- 8. Make sure the **Payment Type** (to the right) displays **"Managed Account"**
- 9. Enter in Goods/Services the desired **Description.**
- **10.** Enter the **Amount**
- 11. Enter in Allocation section the **Description.**
- 12. In the **Value** drop-down menu Select **"Amount".** Enter amount again.
- 13. Select the correct **Fund, Organization, Account, Campus Code and Program (FOPAL).**
- 14. Click **Submit** and your request is complete.

#### **\*Note: Please remember to check your Available Funds before making a purchase.** \*

Once your Purchase request is entered, your approver must approve and you should get an email from Karen Thomas that "Purchase Request" is on our card.

kthoma@dcc.edu or 504-762-3035

#### **How to Sign-OFF on P-card Transaction**

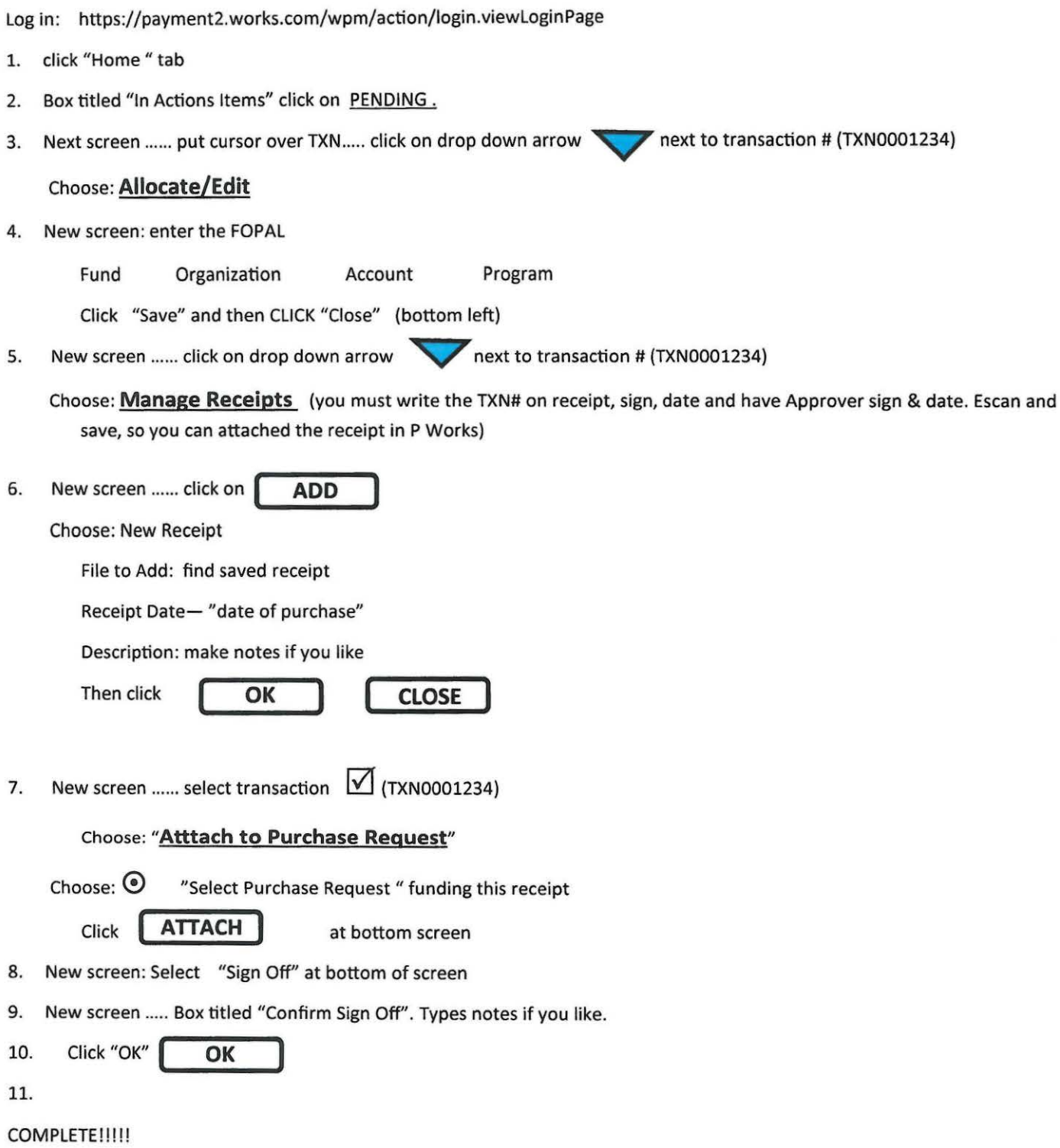

Note: Save all your signed receipts for the P Card Log that must be completed each month.

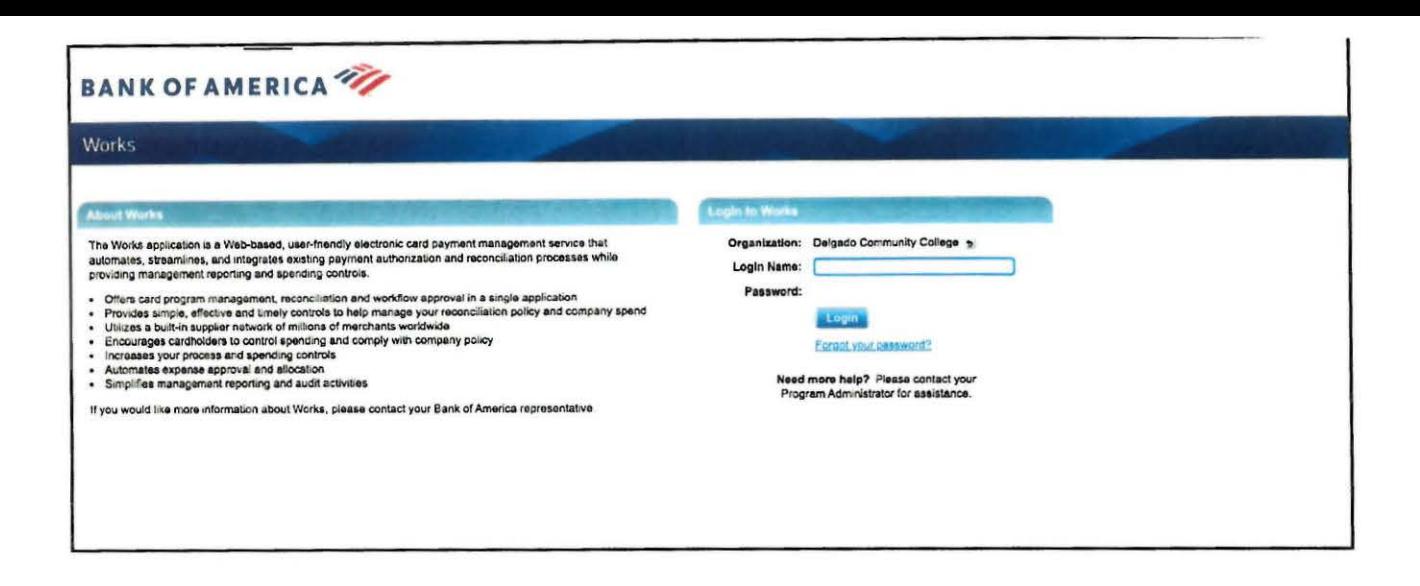

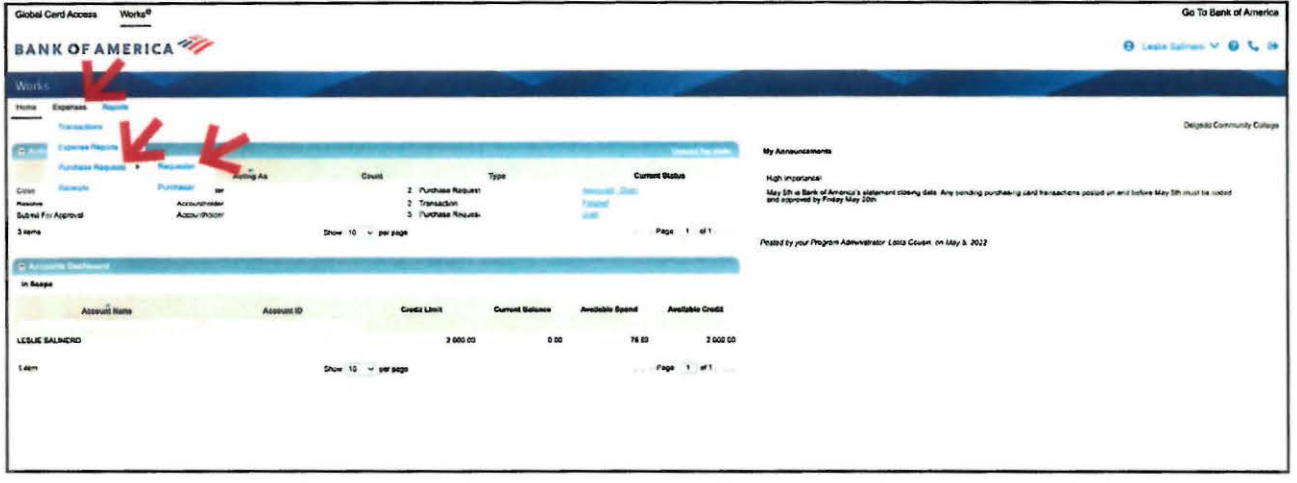

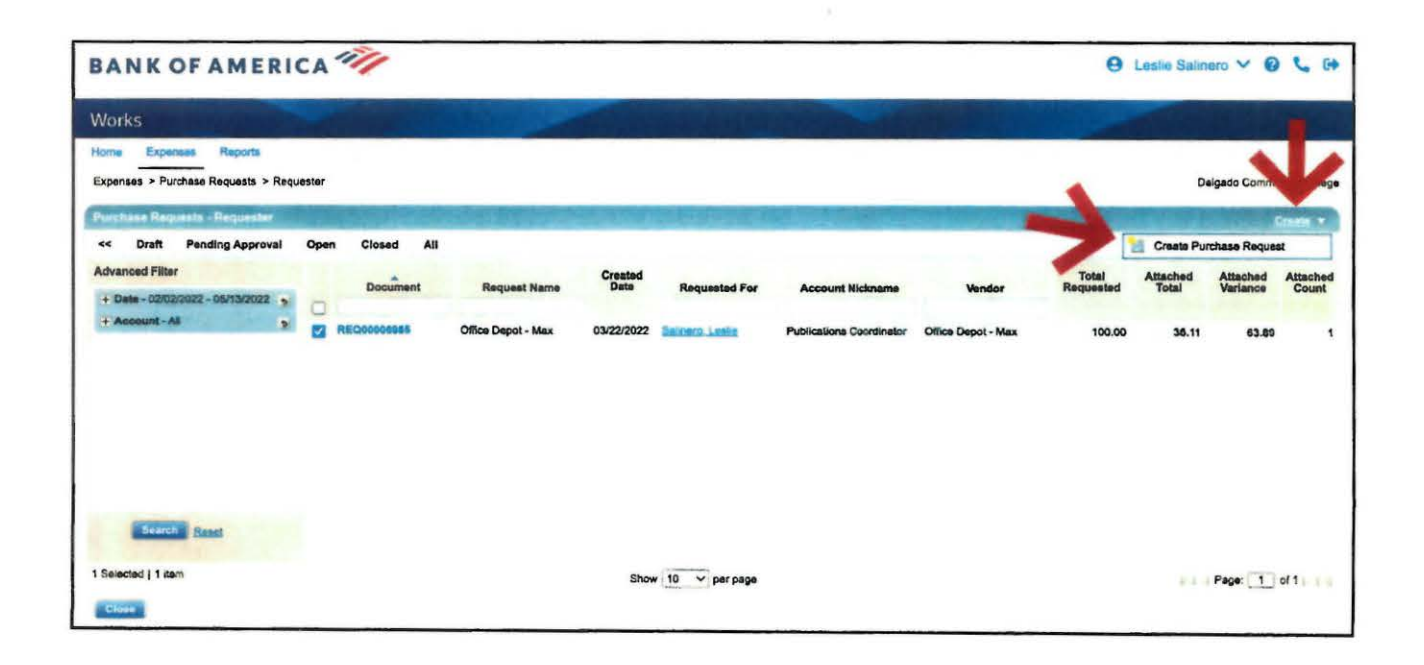

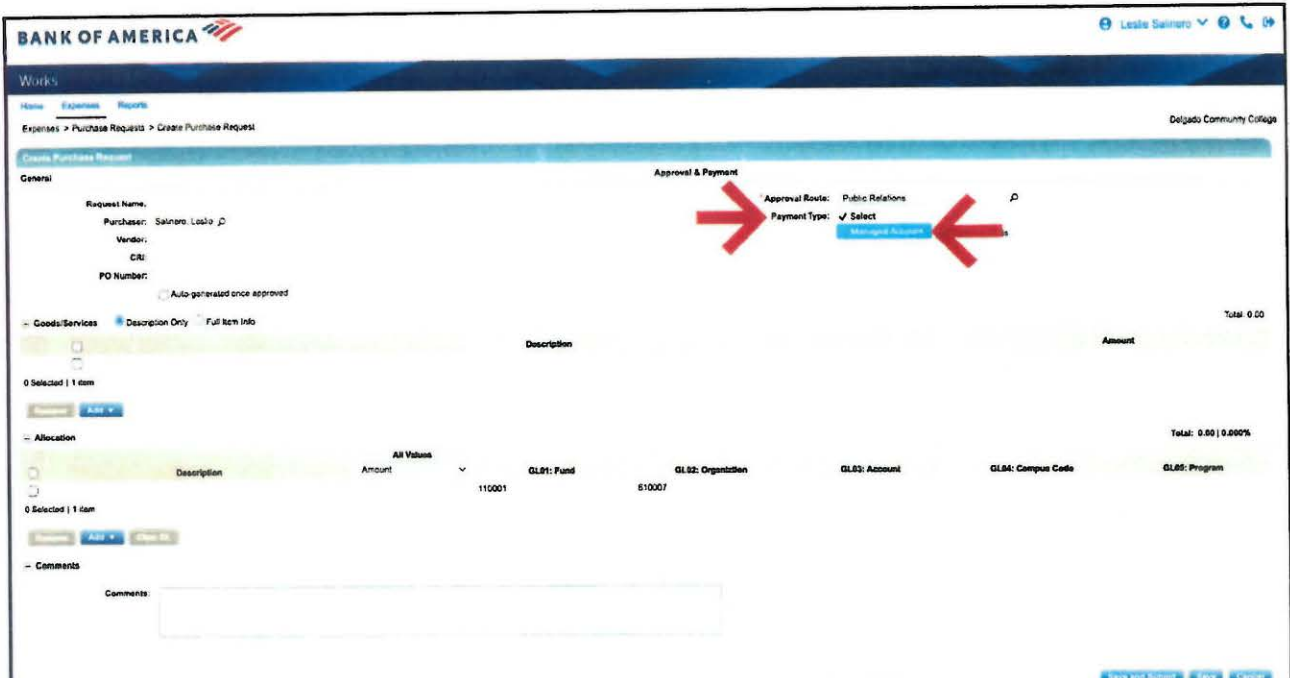

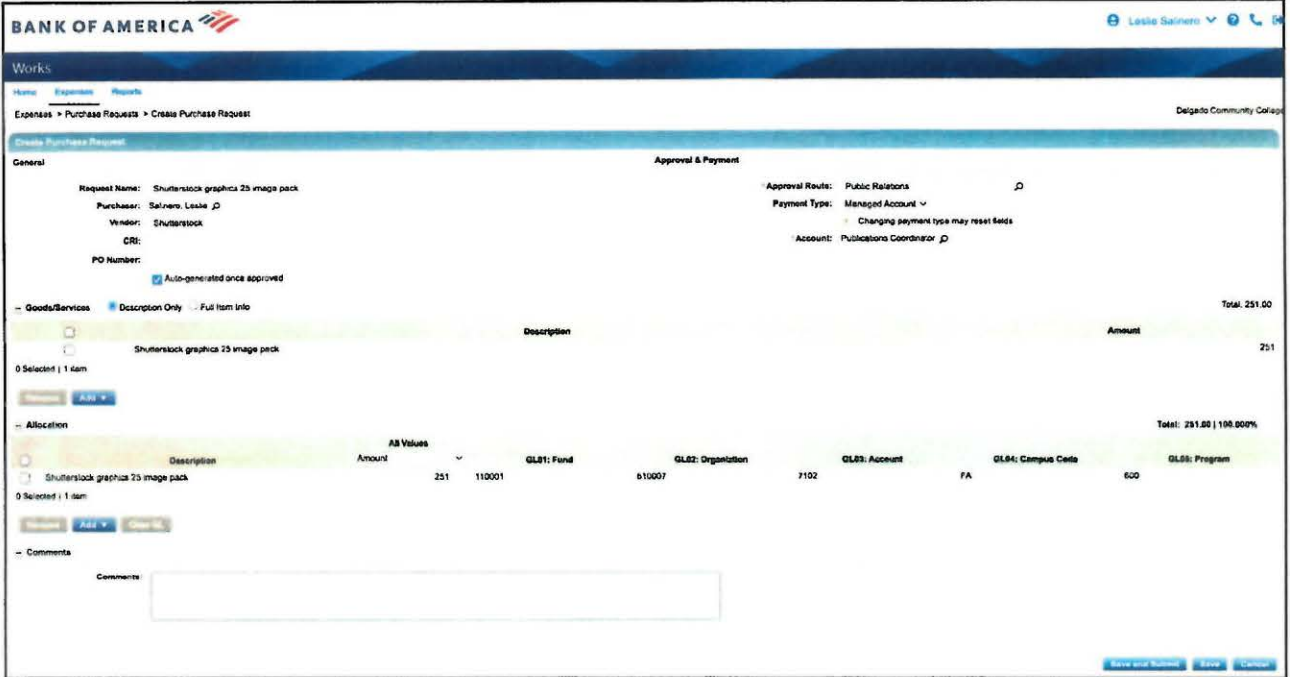

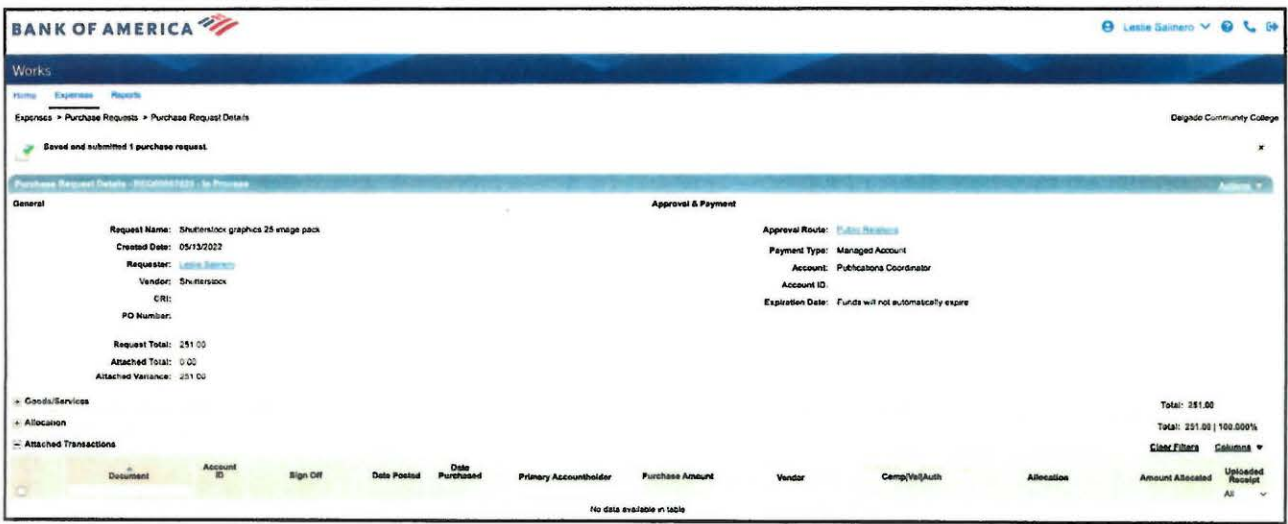